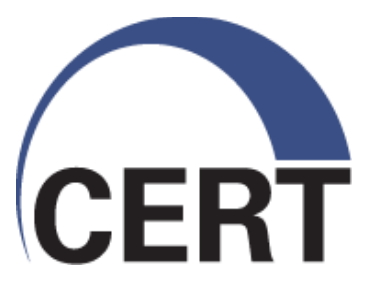

**Garbage Collection: Using Flow to Understand Private Network Data Leakage**

**Sid Faber sfaber@cert.org**

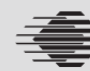

**© 2010 Carnegie Mellon University**

#### © 2010 Carnegie Mellon University

NO WARRANTY

THIS MATERIAL OF CARNEGIE MELLON UNIVERSITY AND ITS SOFTWARE ENGINEERING INSTITUTE IS FURNISHED ON AN "AS-IS" BASIS. CARNEGIE MELLON UNIVERSITY MAKES NO WARRANTIES OF ANY KIND, EITHER EXPRESSED OR IMPLIED, AS TO ANY MATTER INCLUDING, BUT NOT LIMITED TO, WARRANTY OF FITNESS FOR PURPOSE OR MERCHANTABILITY, EXCLUSIVITY, OR RESULTS OBTAINED FROM USE OF THE MATERIAL. CARNEGIE MELLON UNIVERSITY DOES NOT MAKE ANY WARRANTY OF ANY KIND WITH RESPECT TO FREEDOM FROM PATENT, TRADEMARK, OR COPYRIGHT INFRINGEMENT.

This presentation may be reproduced in its entirety, without modification, and freely distributed in written or electronic form without requesting formal permission. Permission is required for any other use. [Requests for permis](mailto:permission@sei.cmu.edu)sion should be directed to the Software Engineering Institute at [permission@sei.cmu.edu](mailto:permission@sei.cmu.edu).

This work was created in the performance of Federal Government Contract Number FA8721-05-C- 0003 with Carnegie Mellon University for the operation of the Software Engineering Institute, a federally funded research and development center. The government of the United States has a royalty-free government-purpose license to use, duplicate, or disclose the work, in whole or in part and in any manner, and to have or permit others to do so, for government purposes pursuant to the copyright license under the clause at 252.227-7013.

CERT ® is a registered mark owned by Carnegie Mellon University.

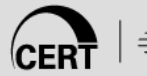

# **Virtual Layout**

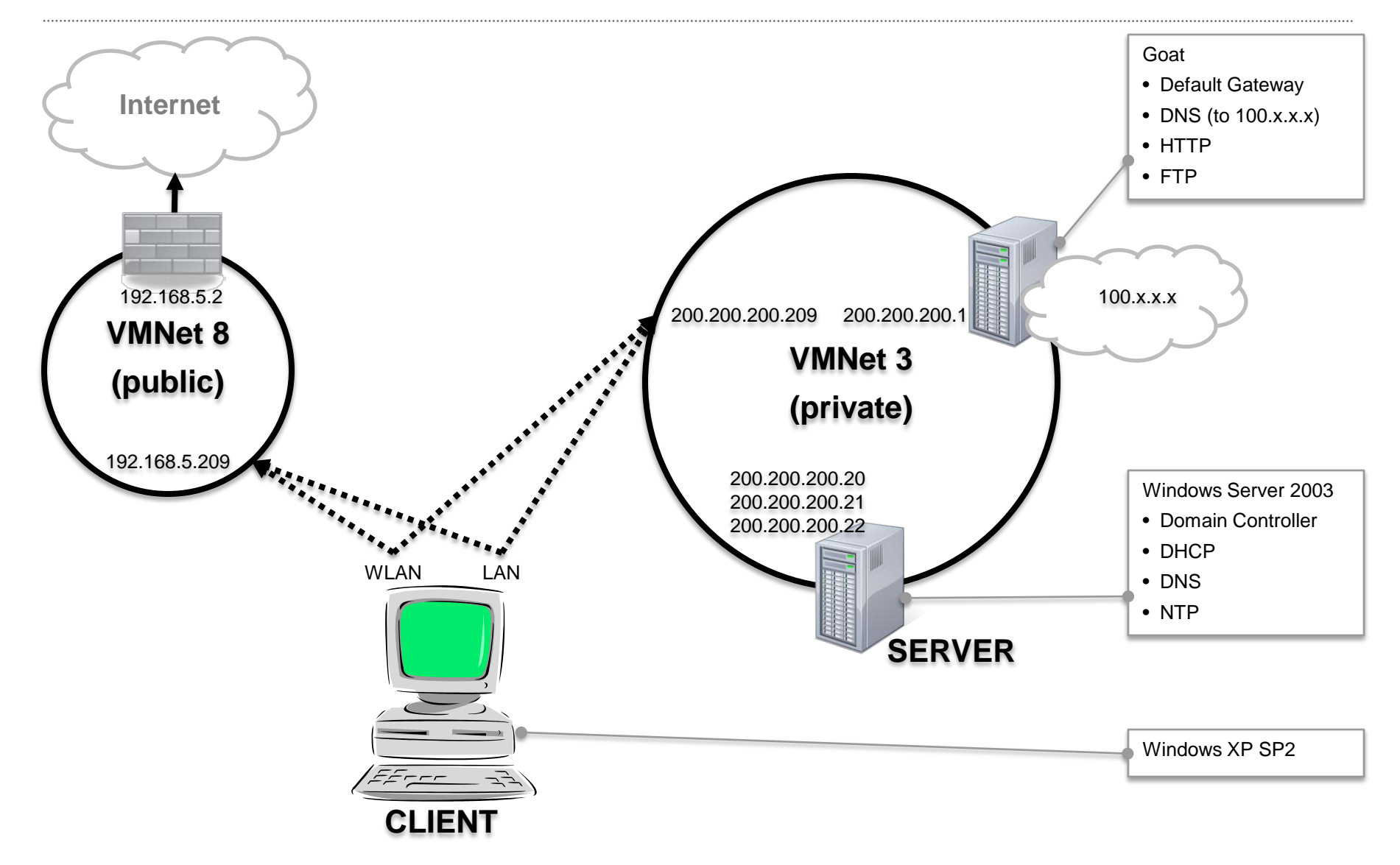

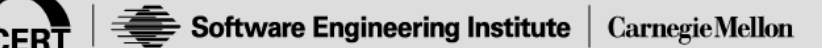

# **Experiment 1: Stand-alone boot**

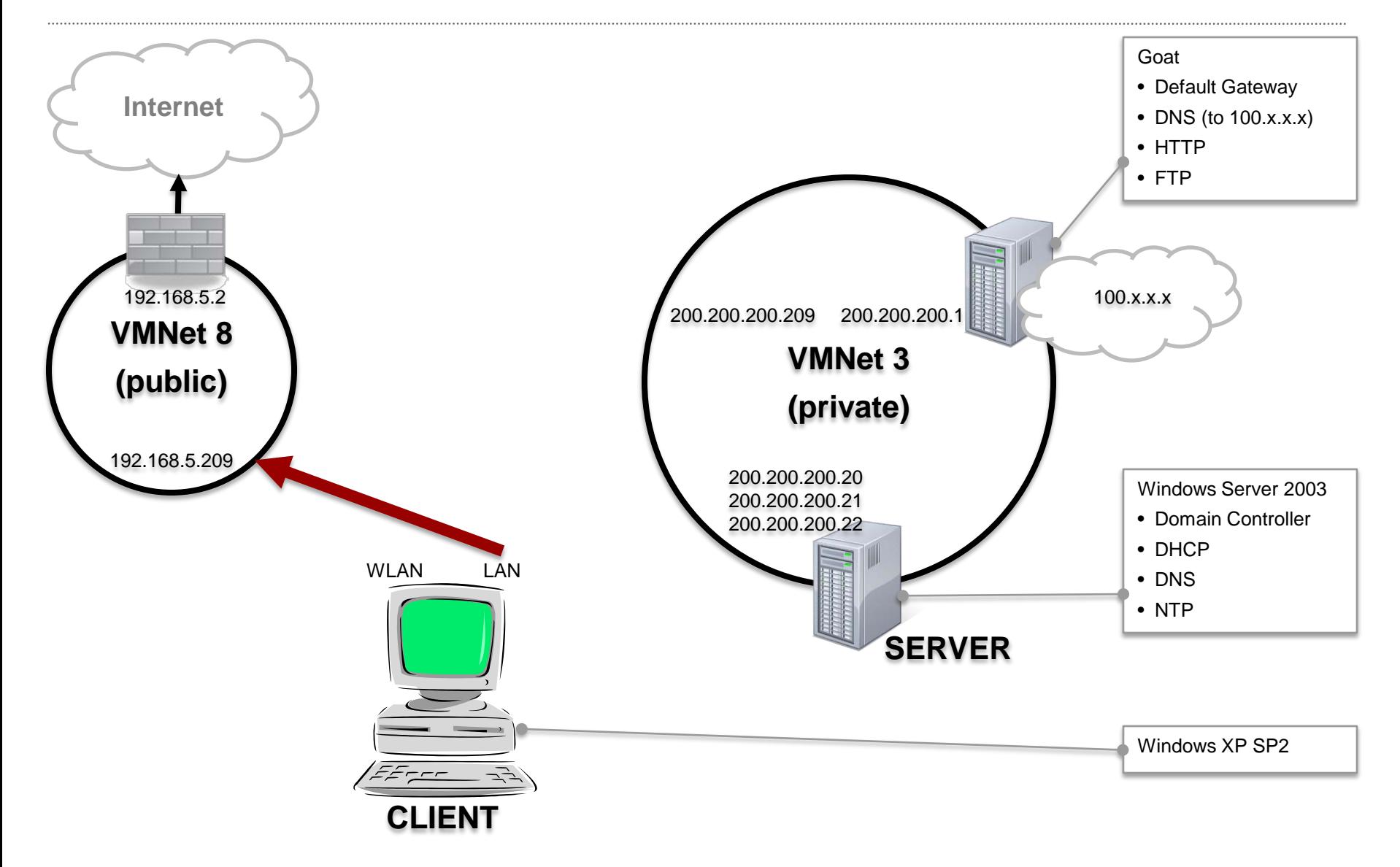

# **Experiment 1: Procedure**

- 1. Start ethereal on HOST
- 2. Start ethereal on GOAT
- 3. Connect LAN on CLIENT to vmnet8
- 4. Start CLIENT
- 5. Verify internet connectivity: browse to [www.cnn.com](http://www.cnn.com/) and get a legitimate web page
- 6. Stop packet capture on HOST and save as vmnet3.pcap.
- 7. Stop packet capture on GOAT and save as vmnet8.pcap.

## **Results 1: Stand-alone boot**

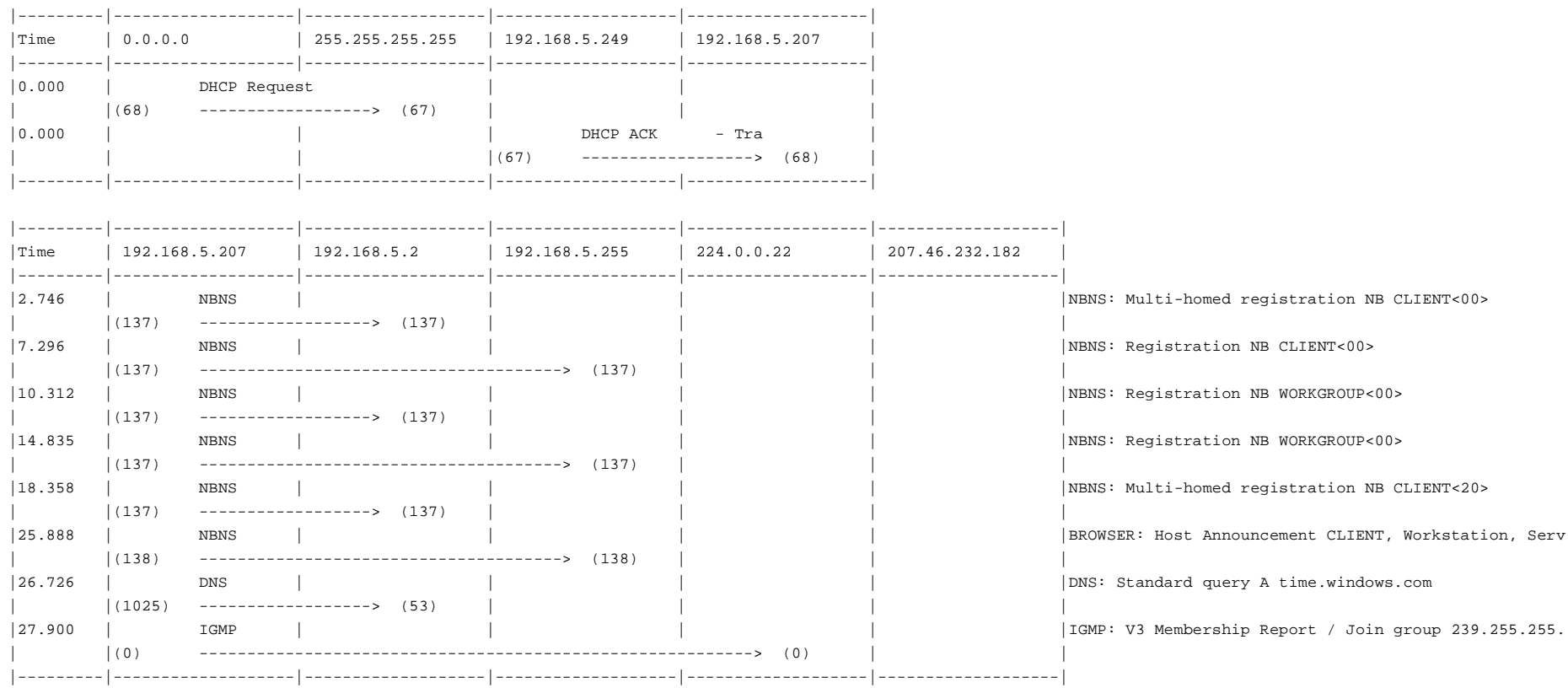

[continued]

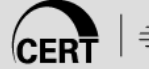

## **Results 1: Stand-alone boot (2)**

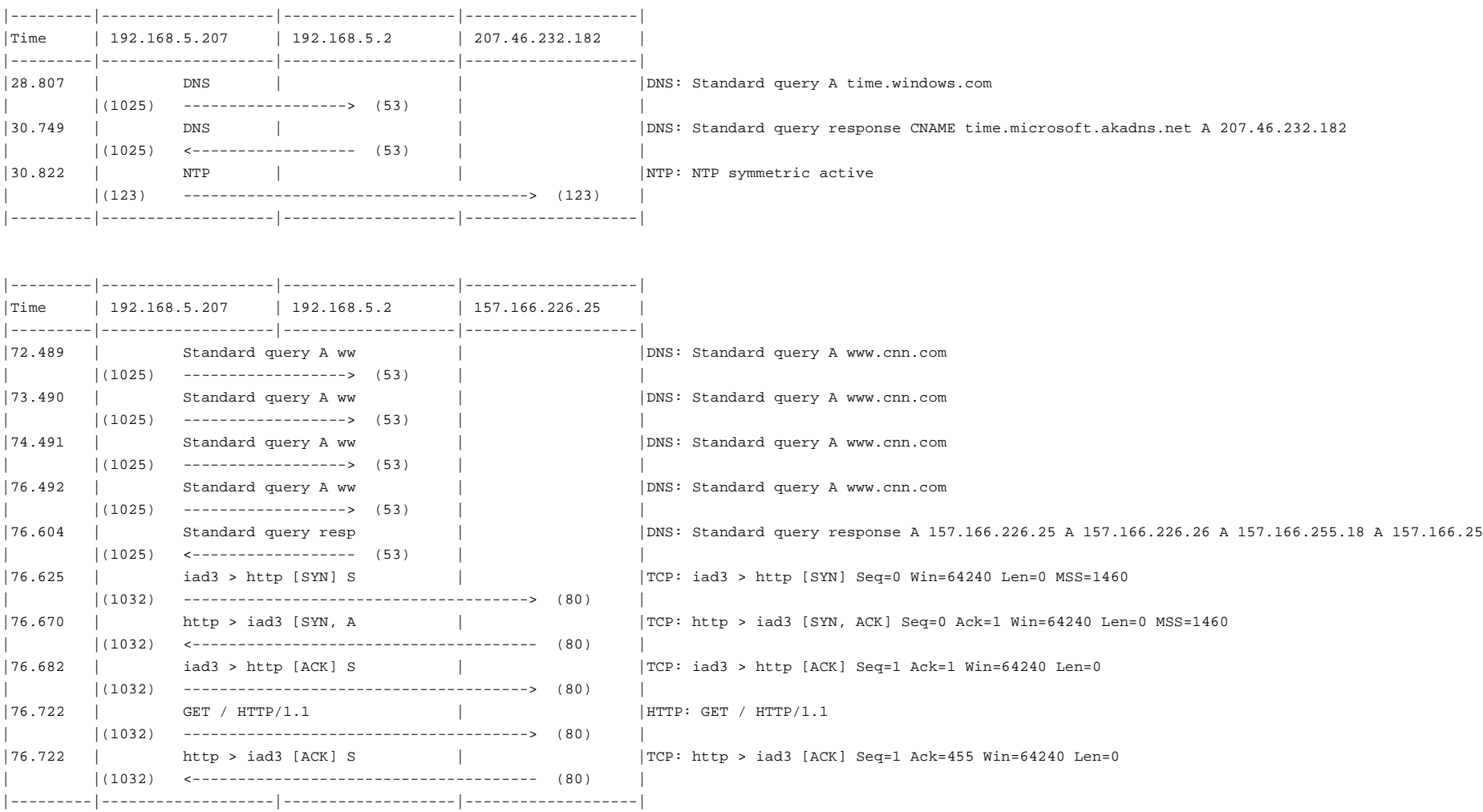

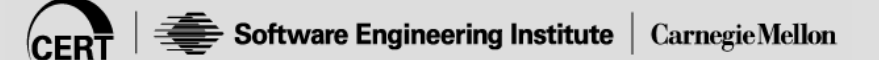

### **Scenario 2: Standalone boot on private**

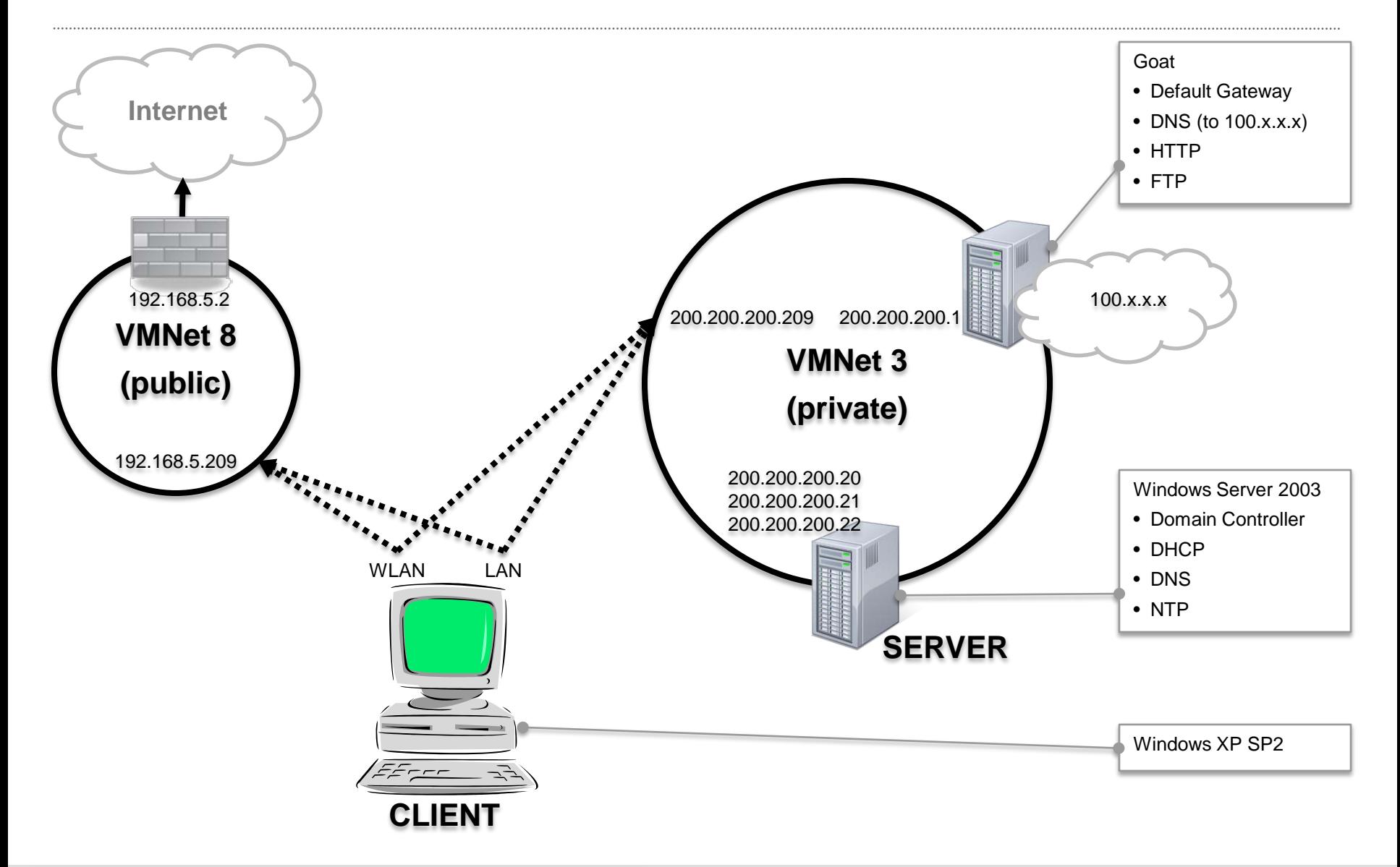

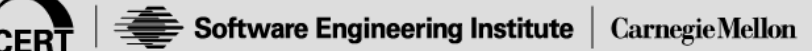

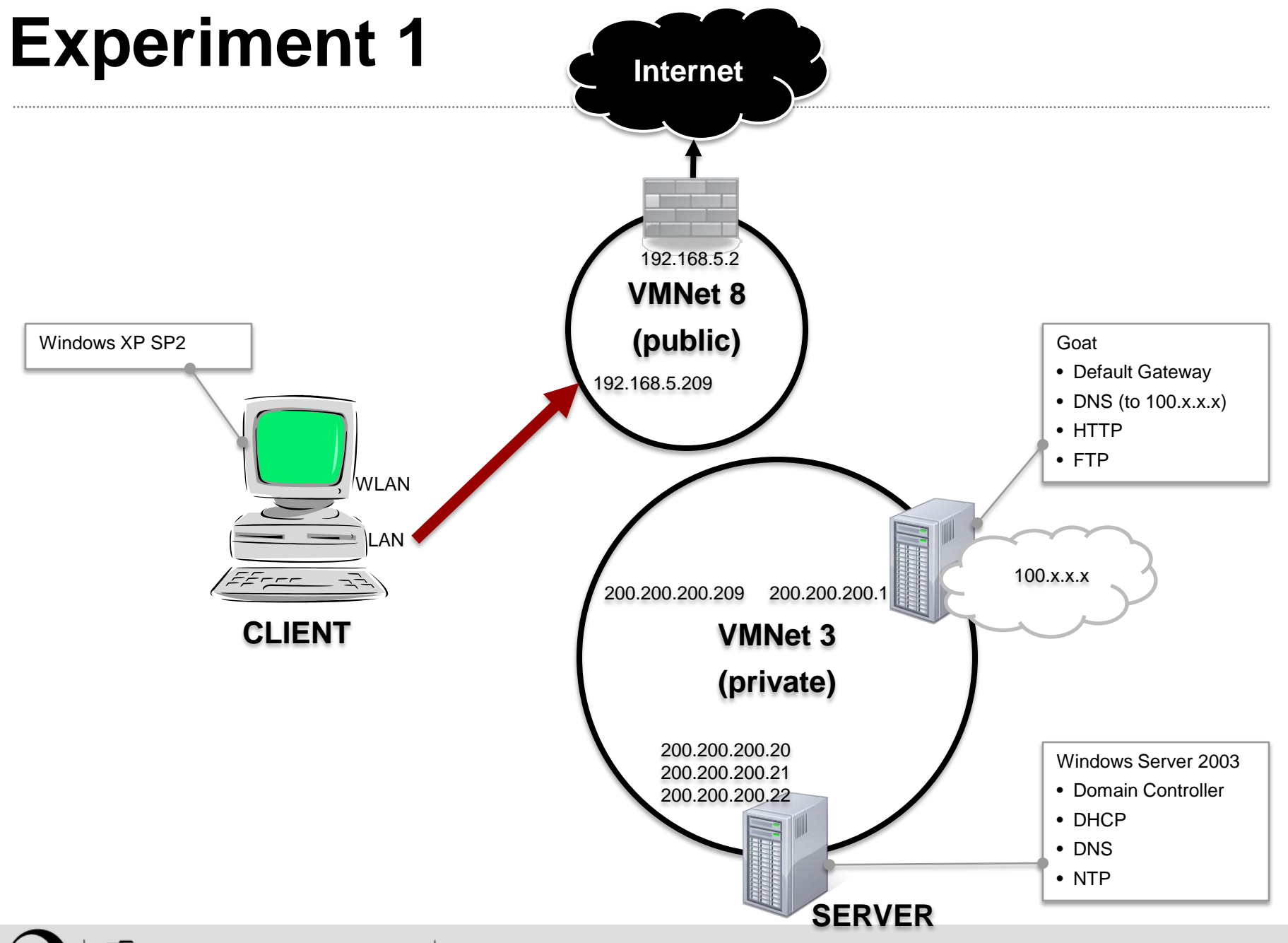

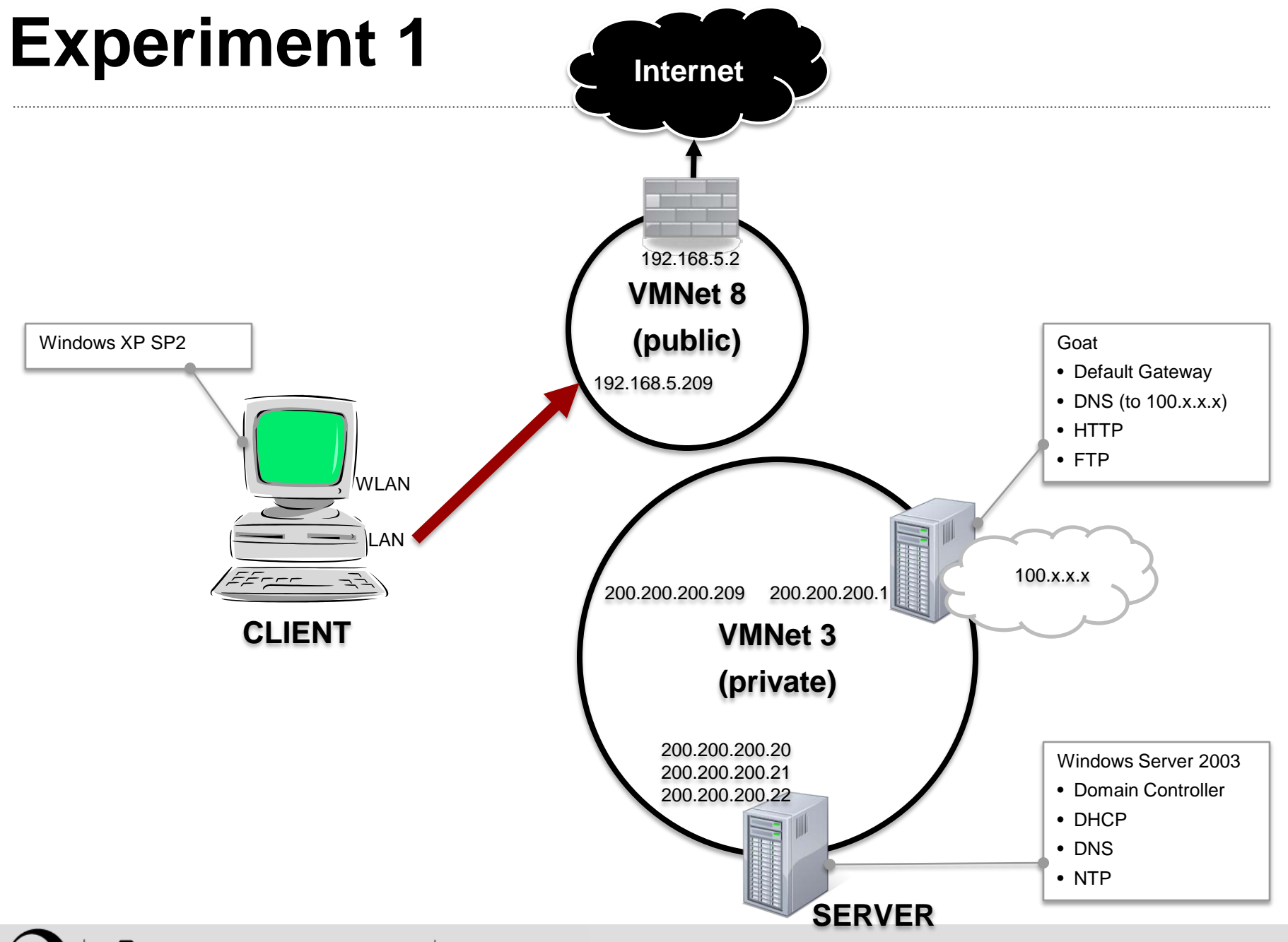

#### **Scenario 1: Restart on Another Network**

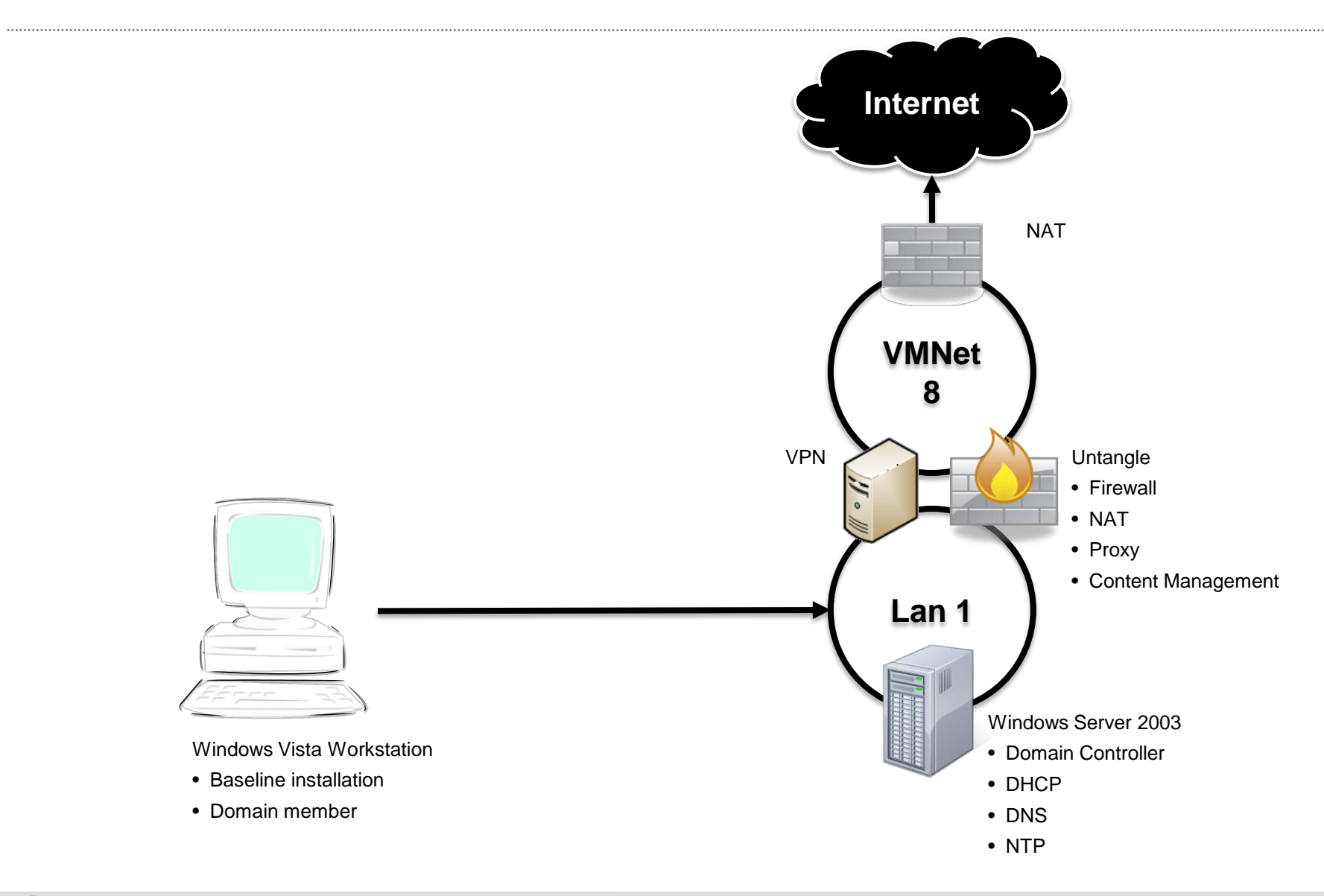

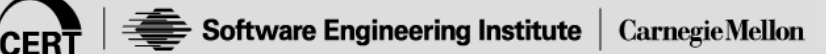

#### **Scenario 1: Restart on Another Network**

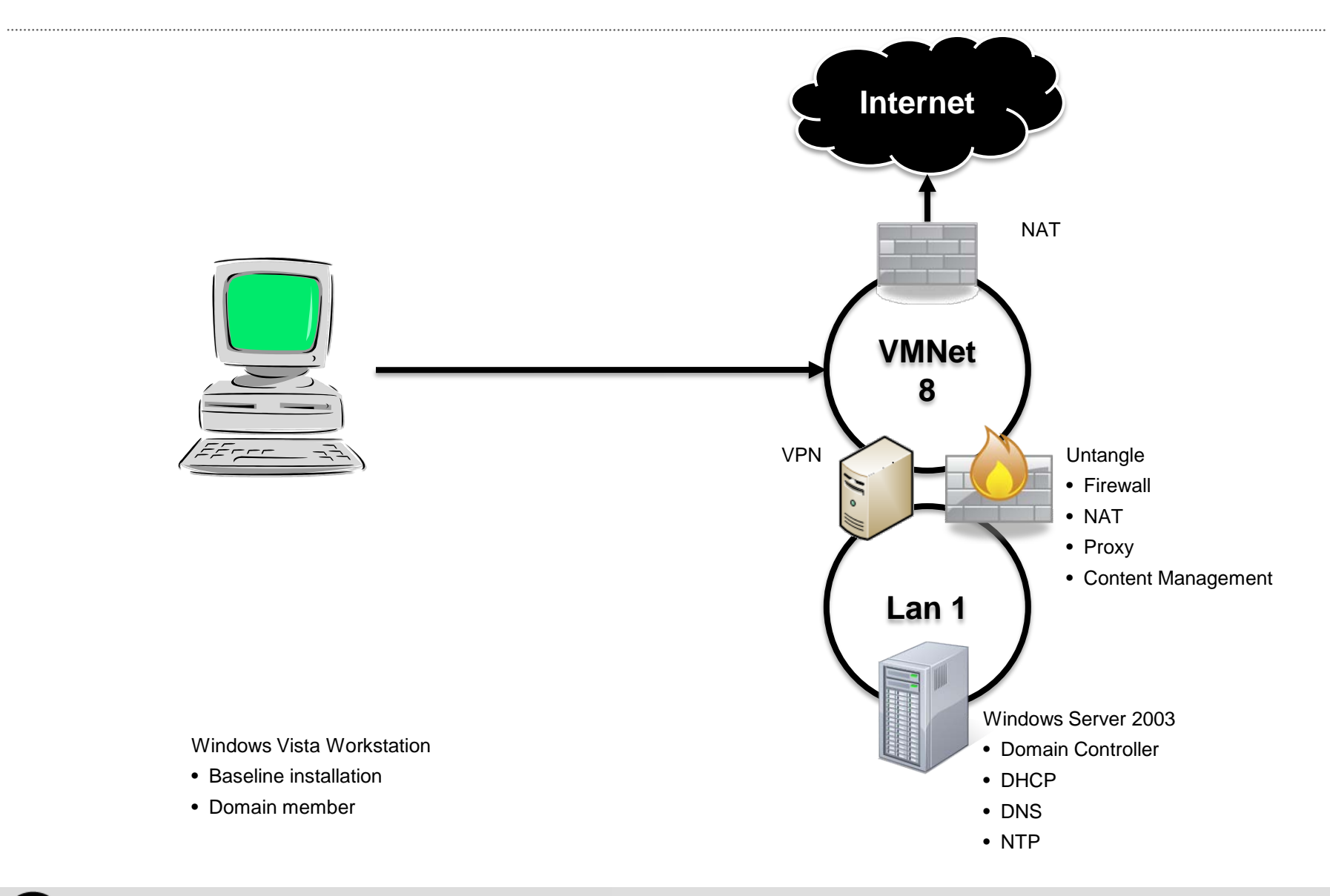

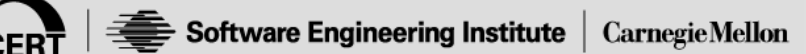

## **Scenario 2: Move to Another Network**

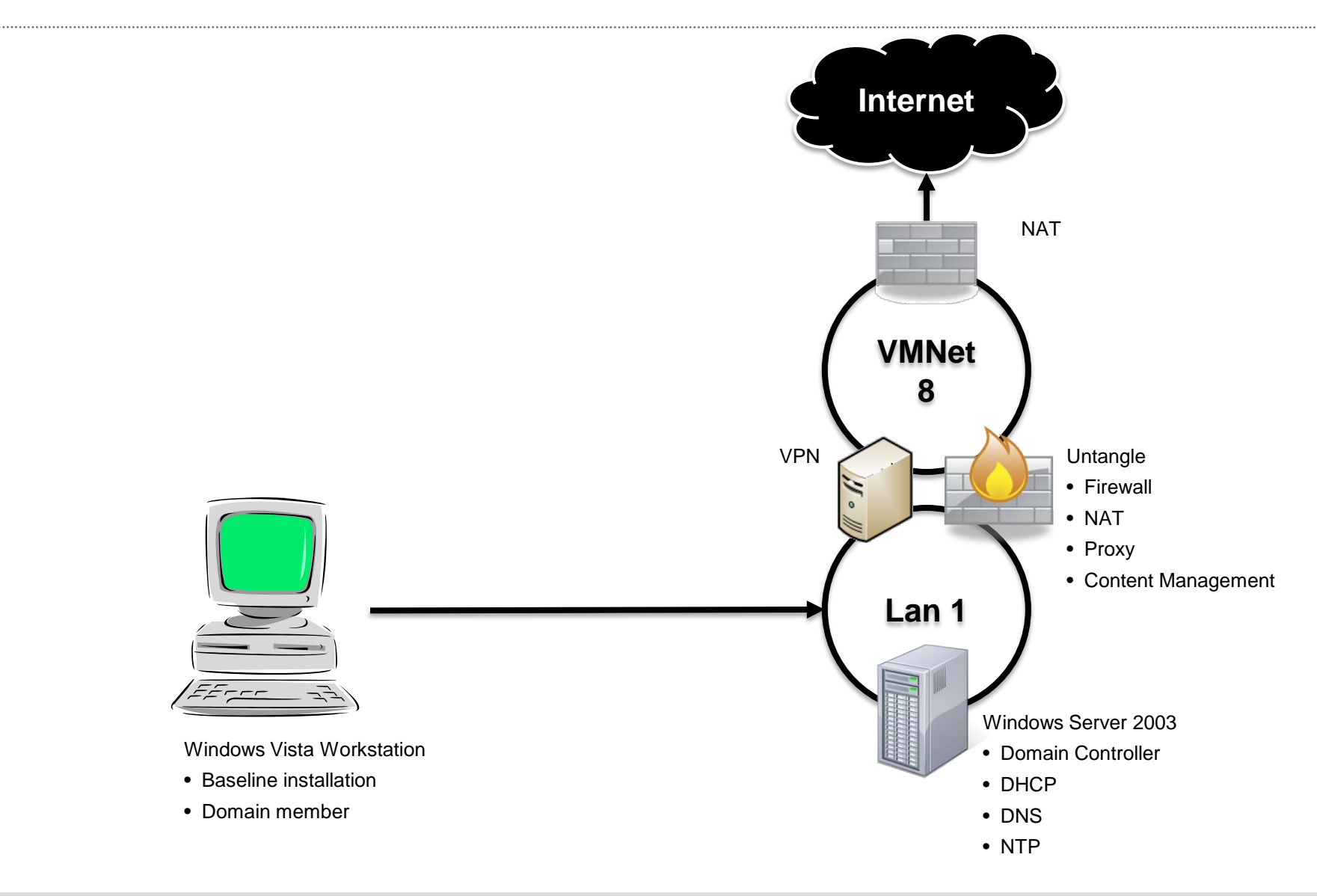

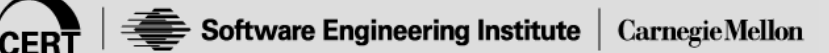

## **Scenario 2: Move to Another Network**

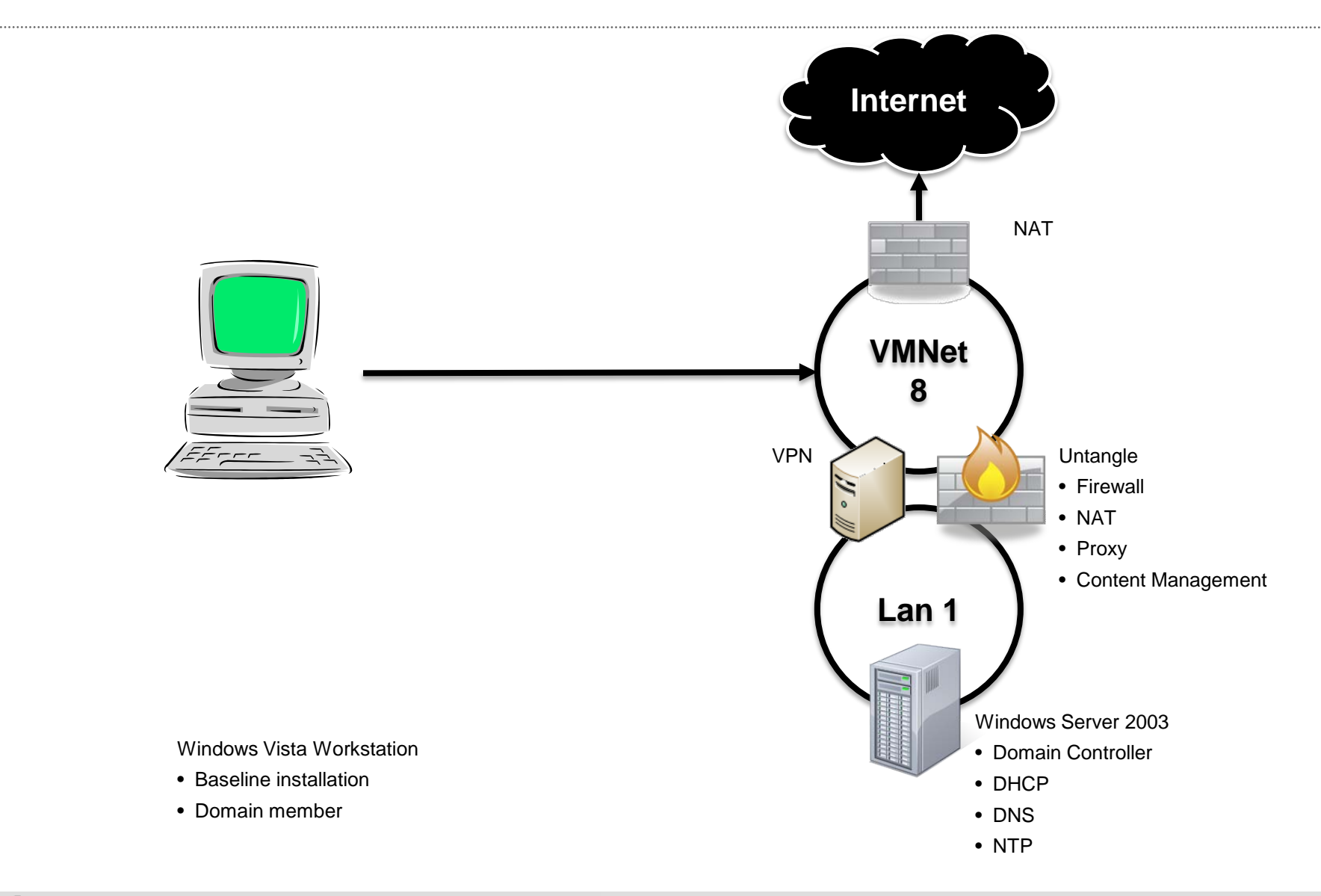

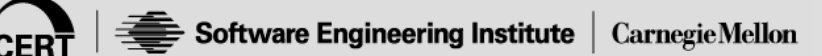